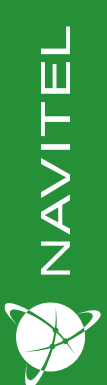

#### **MSR300 GPS** Видеорегистратор

РУКОВОДСТВО ПОЛЬЗОВАТЕЛЯ

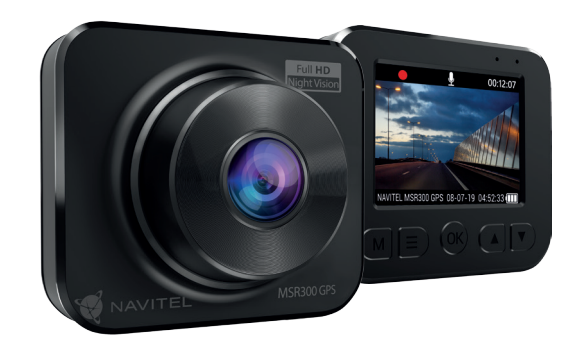

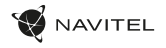

## Введение

Уважаемый покупатель!

Благодарим Вас за приобретение продукта компании NAVITEL®.

NAVITEL MSR300 GPS − многофункциональный видеорегистратор с высоким качеством видео- и фотосъемки, функцией предупреждения о дорожных камерах, а также множеством дополнительных функций, описанных в данном Руководстве пользователя. Внимательно прочитайте руководство перед использованием устройства и сохраните его для будущего использования.

# Внешний вид устройства

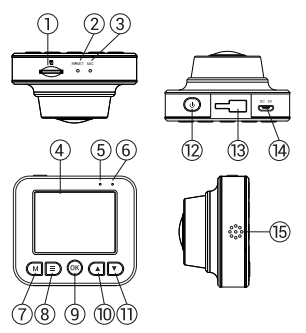

- 1. Слот microSD
- 2. Кнопка Сброс
- 3. Микрофон
- 4. Экран
- 5. Индикатор записи
- 6. Индикатор заряда
- 7. Кнопка Режим
- 8. Кнопка Меню
- 9. Кнопка OK
- 10. Кнопка Вверх
- 11. Кнопка Вниз
- 12. Кнопка **Вкл.** / Выкл.
- 13. Крепление
- 14. Разъем micro-USB
- 15. Динамик

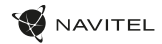

## Спецификация

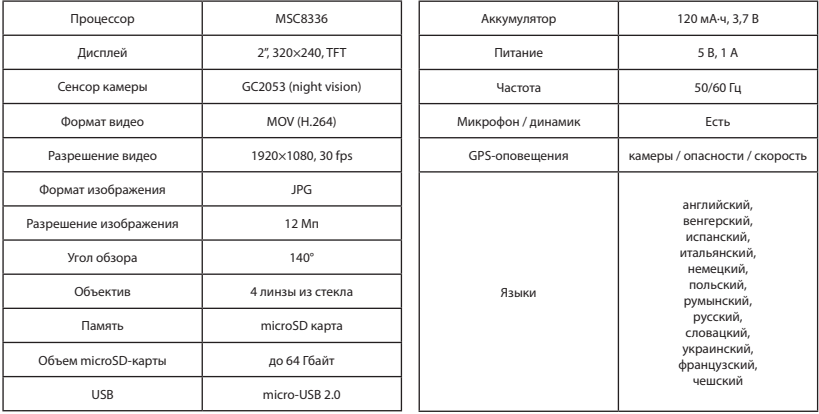

**Примечание**: комплектация, внешний вид, технические характеристики, не изменяющие общей функциональности устройства, могут быть изменены производителем без предварительного уведомления.

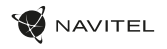

#### Установка

1. Вставьте microSD-карту в соответствующий слот видеорегистратора. Используйте высокоскоростную (Class10 и выше) карту емкостью 8-64 Гбайт.

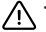

- Во избежание повреждения устройства и/или карты памяти, не вставляйте и не извлекайте её во время работы устройства.
- До начала записи требуется обязательно отформатировать карту памяти в видеорегистраторе. Это необходимо, чтобы избежать ошибок чтения и записи данных. Для форматирования в Меню выберите пункт Форматировать SD-карту и подтвердите выбранное действие.
- 2. Закрепите видеорегистратор на лобовом стекле при помощи крепления.
- 3. Подключите зарядное устройство к гнезду прикуривателя.
- 4. Подключите зарядное устройство к разъему видеорегистратора (micro-USB).
- 5. Отрегулируйте положение видеорегистратора.
- 6. Включите питание, убедитесь что видеорегистратор установлен правильно. Если видеорегистратор установлен правильно, загорится красный индикатор. Видеорегистратор включится и начнет запись (начнёт мигать синий индикатор).

#### Меры предосторожности

- Используйте только оригинальный адаптер ЗУ. Использование другого адаптера может негативно повлиять на аккумулятор устройства. Используйте только одобренные производителем аксессуары.
- Допустимая температура внешней среды в режиме эксплуатации: от 0 до +35 °С. Температура хранения: от +5 до +45 °С. Относительная влажность: от 5% до 90% без конденсата (25 °С).
- Избегайте контакта с источниками огня во избежание взрыва или пожара.
- Не подвергайте устройство сильному механическому воздействию.
- Избегайте контакта устройства с источниками электромагнитного излучения.
- Следите за тем, чтобы объектив был чистым. Не используйте химические или моющие средства для чистки устройства; всегда выключайте устройство перед чисткой.
- Строго следуйте законам и регулирующим актам региона использования устройства. Это устройство не может использоваться в незаконных целях.
- Не разбирайте устройство самостоятельно. В случае его неисправности обратитесь в сервисный центр.

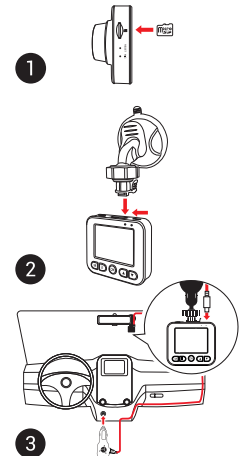

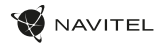

#### Кнопки

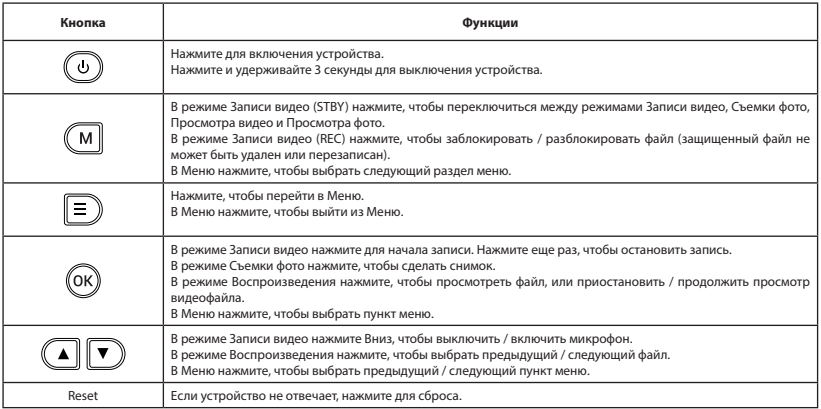

**Примечание:** встроенный аккумулятор предназначен только для записи аварийного события в режиме парковки и корректного выключения устройства при отключении питания; для полноценной работы устройства в любом из режимов требуется постоянное подключение питания.

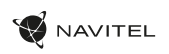

# Функции устройства

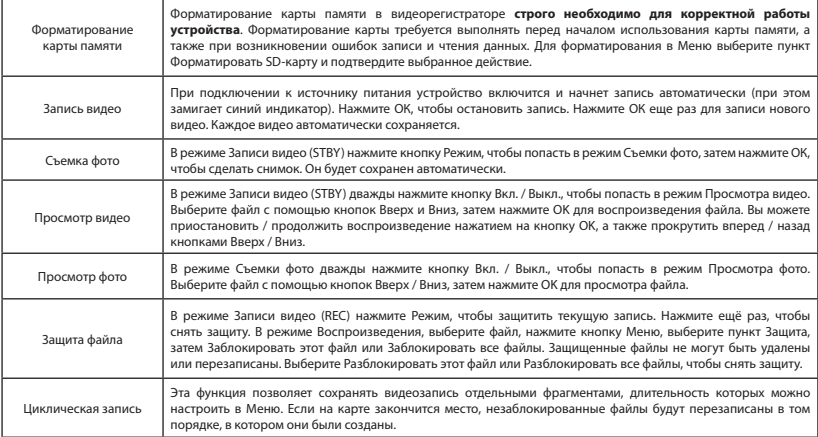

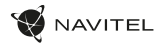

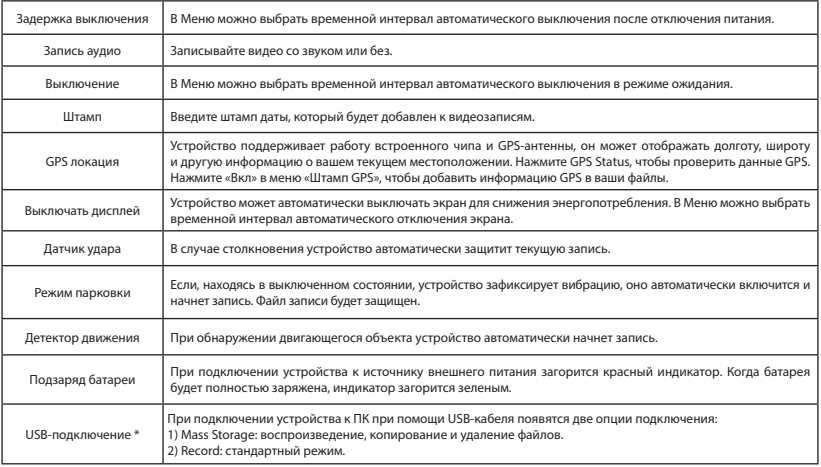

\* Эта функция доступна только в версии прошивки 1.7.28 и выше.

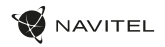

#### Цифровой спидометр и Оповещения о камерах

Функция **Цифровой спидометр** (Меню –> GPS спидометр) служит для отображения скорости, рассчитанной по GPS-сигналу, и времени [1]. Режимы:

- Скорость постоянно отображается текущая скорость.
- Скорость и время отображаются текущие скорость [B] и время [C].

Функция **Оповещения о камерах** (Меню –> Показ. камеры) служит для оповещения о камерах контроля, потенциально опасных местах и сервисных службах (далее – Камеры). При включении функции на экране отображается скорость и время. При приближении к Камере отображается [2]:

- текущая скорость [B],
- пиктограмма Камеры [D],
- прогресс-бар нахождения в зоне действия Камеры [E],
- расстояние до Камеры (0-450 м) [F].

Вся информация отображается на черном фоне.

Режим экрана зависит от времени суток. Ночной режим (меньшая яркость и более темная цветовая гамма) включается через 30 минут после заката солнца. Дневной режим включается за 30 минут до восхода солнца.

В режиме Записи видео (REC) на экране отображается •REC или • [A]. Если автомобиль неподвижен, на экране отображается скорость 0. Если нет точного GPS-сигнала, на экране отображается – – – [3]. **Примечание.** Слабый GPS-сигнал может быть вызван плохими погодными условиями и другими внешними факторами. Ориентируйтесь на показание спидометра автомобиля.

Графическое и звуковое оповещение о Камере начинается за 450 метров до расположения Камеры и прекращается после проезда Камеры. Прогресс-бар заполняется красными элементами по мере приближения к Камере. Оповещение формируется на основе сопоставления:

- определенной GPS-позиции видеорегистратора, скорости и направления движения,
- базы Камер, загруженной в память видеорегистратора.

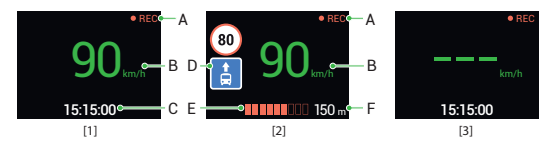

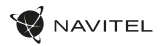

#### Правила хранения, перевозки, реализации и утилизации

- Хранение и транспортировка устройства должны производиться в сухом помещении. Устройство требует бережного обращения, оберегайте его от воздействия пыли, грязи, ударов, влаги, огня и т.д.
- Реализация устройства должна производиться в соответствии с действующим законодательством РФ.
- После окончания срока службы устройство подлежит сдаче на утилизацию в соответствующий пункт приема электрического и электронного оборудования для последующей переработки и утилизации в соответствии с федеральным или местным законодательством.

#### Информация о мерах, которые следует принять при обнаружении неисправности оборудования

В случае обнаружения неисправности устройства обратитесь в aвторизованный сервисный центр:

125190, Москва, Ленинградский проспект, д. 80, корп. 16, e-mail: service@navitel.ru

Полный список сервисных центров доступен на сайте www.navitel.ru.

Тип устройства: Видеорегистратор.

Модель товара: NAVITEL MSR300 GPS.

Изготовитель: NAVITEL s.r.o. [НАВИТЕЛ с.р.о.].

Адрес изготовителя: U Habrovky 247/11, 140 00, Praha 4, Czech Republic [У Хабровки, 247/11, 140 00 Прага 4, Чешская Республика]. Тел.: +420 225 852 852 / +420 225 852 853.

Сделано в Китае компанией NAVITEL s.r.o. [НАВИТЕЛ с.р.о.] на заводе Dongguan Digi-in Digital Technology Co., ltd. [Донггуан Диги-ин Диджитал Технолоджи Ко., Лтд].

Импортер в РФ: ООО «Торговый Дом ЦНТ», 125190, г. Москва, Ленинградский проспект, д. 80, корп. 16, тел.: +7 495 232 31 37.

Уполномоченное изготовителем лицо по вопросам сертификации на территории РФ: ООО «ТОРГОВЫЙ ДОМ ЦНТ», 125190, Россия, город Москва, Ленинградский проспект, дом 80, корпус 16.

Регистрационный номер декларации о соответствии: ЕАЭС N RU Д-CN.НА52.В.05484/19, срок действия: до 16.05.2024. Выдана согласно требованиям Технического регламента ТР ТС 020/2011 Органом по сертификации Общества с ограниченной ответственностью «Единый контроль качества» 17.05.2019.

Регистрационный номер декларации о соответствии: ЕАЭС N RU Д-CZ.НВ11.В.00980/19, срок действия: до 28.11.2024. Выдана согласно требованиям Технического регламента ТР ЕАЭС 037/2016 Органом по сертификации продукции Общества с ограниченной ответственностью «СЕРТИФИКА» 29.11.2019

Дата производства: указана в серийном номере на корпусе устройства в формате MSR300GГГГГММ00000.<br>год месяц

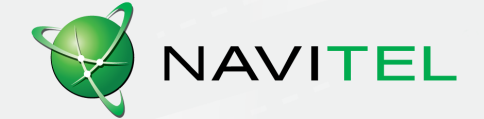